# **Servizi di rete passo a passo**

### **Appunti sulla installazione e configurazione dei servizi**

**Author:** Andrea Manni **Copyright:** GFDL **Version:** 0.4

Questa guida e' dedicata agli studenti delle lezioni di informatica tenute da Andrea nel lab208. Nella parte iniziale sono presenti alcuni richiami alle impostazioni di rete e di installazione del laboratorio 208 (lab208) dove generalmente si tengono le lezioni. Questi parametri non sono interessanti per chiunque si trovasse al di fuori della rete piffa.net .

### **Indice degli argomenti**

[1 Configurazione sistema](#page-1-0)

- [1.1 Solo per uso interno](#page-1-0)
- [1.2 Rete](#page-1-0)
- [1.3 Bash completion](#page-1-0)
- [1.4 Vim](#page-2-0)
- [1.5 VNC](#page-3-0)
- [1.6 Lista dei pacchetti di base](#page-4-0)
- [1.7 Apt configurazione](#page-4-0)
	- [1.7.1 sources.list](#page-4-0)
	- [1.7.2 /etc/apt/apt.conf](#page-5-0)

#### [2 Squid](#page-5-0)

#### [3 Apache](#page-5-0)

- [3.1 Pacchetti da installare::](#page-5-0)
- [3.2 Configurazione di Apache](#page-5-0)
- [3.3 apache.conf](#page-6-0)
- [3.4 Installazione di PHP](#page-6-0)
	- [3.4.1 Test del modulo php](#page-6-0)
	- [3.4.2 Installazione del supporto per Mysql](#page-7-0)
	- [3.4.3 phpmyadmin](#page-7-0)
	- [3.4.4 Installazione del supporto per Postgresql](#page-7-0)
	- [3.4.5 phppgadmin](#page-7-0)
- [3.5 Virtual hosts](#page-7-0)
	- [3.5.1 Gestione DNS](#page-8-0)
	- [3.5.2 Virtual host](#page-8-0)
- [3.6 Negoziazione accessi](#page-9-0)
	- [3.6.1 Limiti su base ip](#page-9-0)
	- [3.6.2 User Authentication](#page-10-0)
- [3.7 Cavets](#page-10-0)

<span id="page-1-0"></span>[4 Domain Name System](#page-10-0)

- [4.1 Nomi di dominio](#page-10-0)
- [4.2 Tipologie di record](#page-10-0)
- [4.3 Utilizzo](#page-11-0)
- [4.4 Risoluzione dei nomi di dominio](#page-11-0)
- [4.5 Dig](#page-12-0)
- [5 DNSmasq](#page-13-0)
- [6 Samba](#page-13-0)
	- [6.1 Pacchetti](#page-14-0)
	- [6.2 Passwords e autenticazione](#page-14-0)
	- [6.3 Creazione Utenti](#page-14-0)
	- [6.4 Creare la condivisione](#page-15-0)
		- [6.4.1 Sicurezza: permessi di esecuzione sul server](#page-15-0)
	- [6.5 Configurazione dell'applicativo Samba vero e proprio.](#page-15-0)
	- [6.6 Testare il Servizio](#page-16-0)

[7 NOTE](#page-16-0)

Generato con: <http://docutils.sourceforge.net/rst.html>

# **1 Configurazione sistema**

## **1.1 Solo per uso interno**

Impostazioni di base per la configurazione del sistema operativo e della rete nel laboratorio 208 facente parte della rete piffa.net .

Qui riportati per comodita' degli studenti (e del docente che non sara' **mai piu'** costretto a ripeterli! )

## **1.2 Rete**

Parametri della rete attualmente in uso:

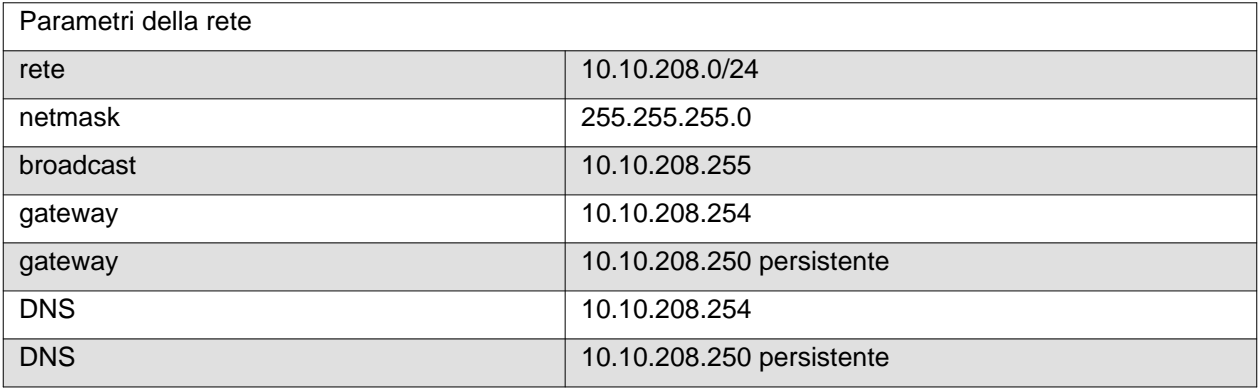

Sul portatile di Andrea, corrispondente all'ip 254, gira un DHCP, proxy http e mirror di Debian ( <http://debian.piffa.net>). Se Andrea non e' in aula (o ancora peggio non c'e' il suo portatile Net) gli studenti dovranno darsi un indirizzo ip manualmente e disabilitare il proxy (che pero' e trasparente, quindi fate pure come se non ci fosse ;) .

## <span id="page-2-0"></span>**1.3 Bash completion**

Il completamento automatico della shell (che si attiva premendo il tasto tab una o due volte mentre si sta scrivendo un termine) permette di comporre automaticamente i nomi dei comandi e i percorsi dei file, sopratutto la composizione automatica dei percorsi dei file e' di grande importanza.

Bash\_completion permette di integrare il completamento automatico con i nomi dei pacchetti e oggetti dei comandi: ad es. volendo digitare apt-get inst[TAB] xtigh[TAB] ora verra' completatato automaticamente sia la parola install che il nome del pacchetto xtightvncviewer.

Abilitare /etc/bash\_completion nel file /etc/bash.bashrc oppure includerlo nel proprio ~/.bashrc (che sarebbe il file nascosto, quindi con un punto all'inizio del nome del file, di configurazione della shell bash per ogni utente, presente nella propria home directory):

```
echo ". /etc/bash_completion" >> ~/.bashrc
```

```
Esempio di ~/.bahsrc
```

```
# ~/.bashrc: executed by bash(1) for non-login shells.
export PS1 = '\h:\w\umask 022
# Decommentare le seguenti righr per abilitare la colorazione dei
# nomi dei file:
 export LS_OPTIONS='--color=auto'
 eval "`dircolors`"
 alias ls='ls $LS_OPTIONS'
 alias ll='ls $LS_OPTIONS -l'
 alias l='ls $LS_OPTIONS -lA'
# Some more alias to avoid making mistakes:
# alias rm='rm -i'
# alias cp='cp -i'
# alias mv='mv -i'
# questo abilita bash completion
. /etc/bash_completion
```
Il file /etc/bash completion deve essere presente nel sistema, in caso contrario installare il pacchetto: bash-completion. Generalmente l'utente root ha un file .bashrc preimpostato analogo a quello citato sopra, a differenza dei normali utenti di sistema.

Links:

- [An introduction to bash completion](http://www.debian-administration.org/articles/316)
- [Working more productively with bash 2.x/3.x](http://www.caliban.org/bash/)

## **1.4 Vim**

Vim e' l'editor di testo preferito dai sistemisti, quindi sara' conveniente impostare fin da subito alcune impostazioni per renderlo piu' comodo.

Assicurarsi che sia installata nel sistema la versione completa dell'editor vim nstallando il pacchetto vimi:

```
 # apt-get install vim
e modificare il file di configurazione generale ``/etc/vim/vimrc`` ::
    " All system-wide defaults are set in $VIMRUNTIME/debian.vim (usually just
```

```
 " /usr/share/vim/vimcurrent/debian.vim) and sourced by the call to :runtime
 " you can find below. If you wish to change any of those settings, you should
 " do it in this file (/etc/vim/vimrc), since debian.vim will be overwritten
 " everytime an upgrade of the vim packages is performed. It is recommended to
 " make changes after sourcing debian.vim since it alters the value of the
 " 'compatible' option.
 " This line should not be removed as it ensures that various options are
 " properly set to work with the Vim-related packages available in Debian.
 runtime! debian.vim
 " Uncomment the next line to make Vim more Vi-compatible
 " NOTE: debian.vim sets 'nocompatible'. Setting 'compatible' changes numerous
 ' options, so any other options should be set AFTER setting 'compatible'.
 "set compatible
 " Vim5 and later versions support syntax highlighting. Uncommenting the next
 " line enables syntax highlighting by default.
 syntax on
 " If using a dark background within the editing area and syntax highlighting
 " turn on this option as well
 set background=dark
 " Uncomment the following to have Vim jump to the last position when
 " reopening a file
 if has("autocmd")
  au BufReadPost * if line("'\"") > 0 && line("'\"") <= line("$")
    \| exe "normal! g'\"" | endif
 endif
 " Uncomment the following to have Vim load indentation rules and plugins
 " according to the detected filetype.
 if has("autocmd")
  filetype plugin indent on
 endif
 " The following are commented out as they cause vim to behave a lot
" differently from regular Vi. They are highly recommended though.
 set showcmd " Show (partial) command in status line.
 "set showmatch " Show matching brackets.
set ignorecase " Do case insensitive matching
 "set smartcase " Do smart case matching
 "set incsearch " Incremental search
                       " Automatically save before commands like :next and :make
 "set hidden " Hide buffers when they are abandoned
 "set mouse=a " Enable mouse usage (all modes) in terminals
 " Source a global configuration file if available
 " XXX Deprecated, please move your changes here in /etc/vim/vimrc
 if filereadable("/etc/vim/vimrc.local")
  source /etc/vim/vimrc.local
 endif
```
## <span id="page-4-0"></span>**1.5 VNC**

I Virtual Network Computing (o VNC) sono software di controllo remoto e servono per amministrare il proprio computer a distanza o visuallizare la sessione di lavoro di un altro computer sul proprio a scopo didattico. Installando un server VNC sulla propria macchina ed impostando una opportuna password si consente ai client VNC di ricevere una immagine dello schermo ed eventualmente di inviare input di tastiera e mouse al computer server (durante le lezioni questo non e' possibile per gli studenti, solo Andrea esegue i comandi). In pratica si può gestire il computer server da un'altra postazione, come se fosse il proprio computer fisico.

Scaricare il pacchetto xtightvncviewer e lo script guarda.sh in una posizione (collocazione nel path degli utenti, es echo \$PATH per visualizzare l'attuale path ) comoda per gli utenti ( in genere /bin ), rndere eseguibile lo script.

Procedura:

```
su root
cd /bin
wget http://debian.piffa.net/guarda.sh
chmod +x guarda.sh
exit
```
Si noti che non e' possibile lanciare un applicativo sul server grafico di un utente da una shell in cui si sta lavorando come altro utente, anche se root. E' quindi necessario essere l'utente di sistema che si e' loggato inizialmente nella sessione grafica per poter lanciare lo script guarda.sh da una shell.

Controllare con whoami di essere l'utente normale (es utente | studente | proprio nome), in caso si sia assunta una altra id si apra un altra shell o si esca da quella attuale con exit.

## **1.6 Lista dei pacchetti di base**

I pacchetti installati generalmente  $1$  per poter seguire le lezioni sono:

<span id="page-4-1"></span>kde-core kdm kde-i18n-it xorg vim less xtightvncviewer

## **1.7 Apt configurazione**

Vediamo i due file principali di apt:

- /etc/apt/sources.list
- /etc/apt/apt.conf

### **1.7.1 sources.list**

Questo file contiene i sorgenti da cui apt preleva i pacchetti da installare tramite dpkg, vengono quindi precisati i metodi (ad es. http / ftp / cdrom / file), la release che si vuole tracciare (es stable, testing, unstable oppure i corrispondenti release name es: Lenny, Squeeze, Sid), i rami di interesse (es: main che e' l'archivio principale, non-free per il software non libero, contrib per i pacchetti non realizzati dai manutentori ufficiali).

Gli archivi sono generalmente:

- deb per pacchetti Debian binari
- deb-src per i pacchetti sorgenti (quindi da compilare, come il kernel) degli stessi pacchetti binari. In genere se non compilate spesso potete evitare di tracciare i sorgenti per risparmiare tempo e banda.

/etc/apt/sources.list

```
# esempio di accesso a un CDROM:
# cdrom:[Debian GNU/Linux 5.0.1 _Lenny_ - Official i386 kde-CD Binary-1 20090$
# Archivio principale debian via http su piffa.net,
# non funziona al difuori dell'aula dei corsi
deb http://debian.piffa.net/debian/ Lenny main
# deb http://debian.piffa.net/debian/ Lenny non-free contrib
# Mirror da kernel.org da usare a casa:
deb http://mirrors.eu.kernel.org/debian/ Lenny main
# Security dal sito principale
deb http://security.debian.org/ Lenny/updates main
deb-src http://security.debian.org/ Lenny/updates main
# Debian volatile per le cose soggette a cambiamenti non legati
# a dinamiche di sicurezza
deb http://volatile.debian.org/debian-volatile Lenny/volatile main
deb-src http://volatile.debian.org/debian-volatile Lenny/volatile main
# Esempio di accesso a un filesystem locale contenente i pacchetti:
# deb file:/mnt/mirror Sid main non-free contrib
```
### **1.7.2 /etc/apt/apt.conf**

Questo file contiene le opzioni di apt, come ad esempio il proxy:

```
Acquire::http::Proxy "http://10.10.208.254:3128"
```
Si tenga conto che se si imposta un proxy per apt sul proprio portatile e tornati a casa propria si vuole scaricare nuovi pacchetti si dovra' disabilitare il proxy.

# **2 Squid**

# **3 Apache**

Apache HTTP Server, o più comunemente Apache, e' il nome dato alla piattaforma server Web modulare più diffusa (ma anche al gruppo di lavoro open source che ha creato, sviluppato e aggiornato il software server), in grado di operare da sistemi operativi UNIX-Linux e Microsoft.

Un server web e' un processo, e per estensione il computer su cui è in esecuzione, che si occupa di fornire, su richiesta del browser, una pagina web (spesso scritta in HTML). Le informazioni inviate dal server web viaggiano in rete trasportate dal protocollo HTTP. L'insieme di server web dà vita al World Wide Web, uno dei servizi più utilizzati di Internet.

### **3.1 Pacchetti da installare::**

apache2 apache2-doc

Con la release 2.0 di Apache viene automaticamente resa disponibile anche la versione SSL (Secure Socket Layer, cpnnessioni criptate ) del web server.

## **3.2 Configurazione di Apache**

I file di configurazione di apache si trovano nella cartella: /etc/apache2 e sono strutturati come descritto nel file /usr/share/doc/apache2/README.Debian.gz . Sostanzialmente lo schema e' il seguente:

#### <span id="page-6-0"></span>**apache2.conf**

File di configurazione principale del servizio.

httpd.conf e' il vecchio file di configurazione di Apache1, presente per motivi di retrocompatibilita' e' generalemente vuoto.

#### **ports.conf**

In questo file vengono specificate le porte sulle quali resta in ascolto il server web. Si noti che utilizzando dei virtual hosts generalmente viene specificata per questi la porta su cui ascoltare nel file di configurazione del virtual host, ad es: <VirtualHost \*:80>

#### **sites-available**

In questa cartella vengono raccolti i file di configurazione dei virtual host disponibili.

#### **sites-enabled**

In questa cartella sono contenuti dei link simbolici ai files in ../sites-available : se il link e' presente in questa cartella il virtual host e' abilitato.

#### **mods-available**

Stesso metodo per i moduli: in questa cartella ci sono i moduli veri e propri che verranno poi abilitati grazie all'esistenza di link simbolici nella cartella mods-enabled .

#### **mods-enabled**

Moduli abilitati, effettivamente caricati.

### **3.3 apache.conf**

File di configurazione del servizio Apache, contiene le impostazioni generiche (ad esempio utilizzo della RAM e risorse di sistema) dell'intero servizio. Nella configurazione di default per Debian non viene definito un vero e proprio sito di default ma solo dei virtual hosts.

Guardiamo alcune direttive interessanti:

#### **Timeout**

Numero di secondi da aspettare prima di chiudere la connessione con il client. Questo parametro serve a liberare le risorse di sistema nel caso che un client, magar a causa di una connessione particolarmente lenta o instabili, tenga attivo indefinitivamente un processo di apache.

#### **KeepAlive**

L'estensione keep-alive (http 1.0) congiuntamente alle connessioni persistenti (http 1.1) permettono al server di rispondere a piu' richieste dei client mediante la stessa connessione. Il protocoll http per sua natura e' senza stato (statelessi ), quindi ogni risorsa richiesta (per pagine web si pensi ad esempio alle immagini) dal client necessita di una connessione autonoma. Keep-alive permette di ottimizzare la connessione anche fino al 50% a seconda delle situazioni e contenuti.

#### **Server-Pool Size Regulation**

Questi parametri (StartServers, MinSpareServers, ecc. Tutti spiegati nel manuale di apache) servono per attribuire le risorse di sistema disponibili al server Apache. Tenere questi parametri bassi serve a limitare il rischio di Denial of Service per il server, nel caso offra altri servizi. I settagi di default sono come sempre abbastanza conservativi, se si conta di usare il proprio Apache per servire un sito web con molti visitatori sara' necessario aumentare sensibilmente le impostazioni di base.

#### **AccessFileName**

Il nome del file che viene onorato per modificare le impostazioni per una singola directory, legato alla direttiva AllowOverride .

## **3.4 Installazione di PHP**

Pacchetti da installare: php5 php-pear

### **3.4.1 Test del modulo php**

Creare nella cartella /var/www (o altra cartella visibile) un file con estensione \*.php (es /var/ww/info.php contenete codice php eseguibile dall'interprete, ad es:

```
<?php phpinfo() ; ?>
```
<span id="page-7-0"></span>Questa funzione di php generera' la tipica pagina con le impostazioni attuali per PHP. Richiamando la pagina (es: http://localhost/info.php ) verra generata dall'interprete PHP la pagina HTML e resa disponibile tramite Apache ai utclient HTTP, a prova del correto funzionamento del modulo di PHP e della sua integrazione con il serv web Apache. In caso contrario se il client http proporra di scaricare la pagina invece che visualizzarla nel browser: non funziona l'interprete di php o sono mal configurati i MIME-type. prima di tutto assicurarsi di aver fatoo ripartire Apache.

### **3.4.2 Installazione del supporto per Mysql**

Installare i pacchetti:

```
php5-mysql phpmyadmin
```
Controllare tramite la pagina php.info che sia abilitato il supporto per Mysql (ripartito Apache, ricaricare la pagina e cercare con CTRL+f mysql).

### **3.4.3 phpmyadmin**

L'interfaccia web Phpmyadmin non richede necessariamente la presenza di un database Mysql locale, puo' infatti essere utilizzata per gestire databases remoti (il suo file di configurazione: /etc/phpmyadmin/config.inc.php ). Nel caso si voglia installare localmente Mysql si utilizzi il pacchetto mysql-server .

Phpmyadmin dovrebbe essere disponibile all'URL: http://localhost/phpmyadmin/, se cosi non fosse controllare che sia incluso il file /etc/phpmyadmin/apache.conf in /etc/apache2/conf.d/

### **3.4.4 Installazione del supporto per Postgresql**

Installare i pacchetti:

.

.

php5-pgsql phppgadmin

Controllare tramite la pagina php.info che sia abilitato il supporto per PostgreSQL (ripartito Apache, ricaricare la pagina e cercare con CTRL+f pgsq1).

### **3.4.5 phppgadmin**

L'interfaccia web Phppgadmin per il database server PostgreSQL non richede necessariamente la presenza di un database locale, puo' infatti essere utilizzata per gestire databases remoti (il suo file di configurazione: /etc/phppgadmin/config.inc.php ). Nel caso si voglia installare localmente Mysql si utilizzi il pacchetto postgresgl.

Phpmyadmin dovrebbe essere disponibile all'URL: http://localhost/phppgadmin/, se cosi non fosse controllare che sia incluso il file /etc/phppgadmin/apache.conf in /etc/apache2/conf.d/

## **3.5 Virtual hosts**

- <http://www.apacheweek.com/features/vhost>
- <http://www.onlamp.com/pub/a/apache/2004/01/08/apacheckbk.html>

I virtual host permettono di avere piu' siti internet disponibili tramite lo stesso server web, eventualmente mappati su un solo indirizzo ip. Sono generalemente di due tipi:

• Basati su *indirizzi ip*. Se si ha la possibilita' di avere piu' indirizzi ip dedicati per i diversi siti che si vuole servire. ES: <VirtualHost 192.168.0.2:80> . Soluzione dispendiosa, si tende ad usarla solo se servono certificati di sicurezza (SSL ) dedicati per ogni sito.

• Basati su nomi di dominio che puntano allo stesso ip. Soluzione piu' economica e diffusa che si basa sulle funzionalita' di http 1.1 .

<span id="page-8-0"></span>Prenderemo in esame la gestione di virtual hosts basati su nomi di dominio.

#### **3.5.1 Gestione DNS**

Prima di tutto per poter impostare i virtual hosts dovete avere un server DNS che risolva i vostri nomi di dominio sull'indirizzo ip del server. Questo si puo' ottenere in vari modi, ad es:

#### **Bind (DNS server)**

Impostare i campi A nelle proprie zone gestite dal server dns Bind. Ad es: papo A 212.22.136.248

#### **Servizio DNS dinamico on line.**

Utilizzare un servizio come ad es: <https://www.dyndns.com/>per mappare nomi di dominio sul proprio indirizzo ip, comodo ad esempio se si dispone di un indirzzo ip pubblico (anche se dinamico) per la propria connessione ad internet.

#### **Dnsmasq (DNS server)**

Utilizzabile a livello locale per fare dei test, utilizzando direttive come: address=/davide.piffa.net/10.10.208.178

#### **/etc/hosts**

Per prove strettamente a livello locale potete impostare i nomi dei vostri virtual server nel file /etc/hosts .

# dig 177.piffa.net

; <<>> DiG 9.5.1-P1 <<>> 177.piffa.net ;; global options: printcmd ;; Got answer: ;; ->>HEADER<<- opcode: QUERY, status: NOERROR, id: 38036 ;; flags: qr aa rd ra; QUERY: 1, ANSWER: 1, AUTHORITY: 0, ADDITIONAL: 0 ;; QUESTION SECTION: ;177.piffa.net. IN A ;; ANSWER SECTION: 177.piffa.net. 0 IN A 10.10.208.177 ;; Query time: 12 msec ;; SERVER: 10.10.208.254#53(10.10.208.254) ;; WHEN: Wed May 6 12:27:08 2009 ;; MSG SIZE rcvd: 47

La parte interessante e' 177.piffa.net. 0 IN A 10.10.208.177 . Il nome di dominio 177.piffa.net viene risolto sull'ip 10.10.208.177 , nel nostro Apache (che risponde all'ip 10.10.208.177 ) dovra' essere disponibile un virtual host che corrisponde al nome 177. piffa.net .

#### **3.5.2 Virtual host**

Esempio di Virtual host:

```
<VirtualHost *:80 >
     ServerName 177.piffa.net
     DocumentRoot /var/www/177.piffa.net/
     ServerAdmin webmaster@177.piffa.net
</VirtualHost>
```
1. <VirtualHost \\*:80 > La prima riga indica l'inizio della stanza relativa al nostro virtual host, che ascolotera' su qualunque indirizzo ip (nel caso il server abbia piu' indirizzi dai quali e' raggiungibile) sulla porta 80.

<span id="page-9-0"></span>2. Server/name precisa quale sara' il nome di dominio a cui verra' associato questo sito rispetto ad altri eventualmenti presenti sullo stesso server web.

- 3. DocumentRoot : il path della directory che contiene le pagine del sito.
- 4. ServerAdmin: l'indirizzo del webmaster, in modo da poterlo contattare in caso di problemi col sito.
- 5. </VirtualHost>: tag di chiusura della stanza di definizione del virtual host.

Quelle che abbiamo appena visto sono le direttive essenziali per definire un sito virtuale, potrebbe essere utile aggiungene altre:

- **• ErrorLog /var/log/apache2/177.piffa.net/error.log** Log degli errori separato dai restanti siti web ospitati dal server.
- **• LogLevel warn** Livello di importanza degli eventi loggati= warning attenzione .
- **• CustomLog /var/log/apache2/177.piffa.net/access.log combined**

Log di accesso separati dagli altri siti, utile anche qua per statistiche di accesso per il solo sito virtuale.

Potrebbe essere utile modificare le impostazioni di una intera directory, ad esempio per abilitare l'AuthConfig:

```
<Directory "/var/www/miosito.net/privata">
         AllowOverride AuthConfig
         Options ExecCGI Indexes MultiViews FollowSymLinks
         Order allow,deny
         Allow from all
</Directory>
```
AllowOverride AuthConfig ora vale per l'intera directory, come le altre opzioni.

## **3.6 Negoziazione accessi**

Tipicamente quando si installa un server web il proprio desiderio e' di dare accesso ai materiali disponibili al maggior numero di visitatori possibile. Talvolta pero' puo essere utile o necessario limitare gli accessi, ad esempio per escludere un bot indesiderato che scansiona ininterottamente le nostre pagine o per creare una Area Riservata i cui materiali non devono essere disponibile a tutti.

### **3.6.1 Limiti su base ip**

La forma piu' semplice di restrizine degli accessi e' su base degli indirizzi IP dei client: tipicamente i siti web sono settati per dare accesso a chiunque:

```
<VirtualHost *:80 >
        # ...
        Order allow,deny
        Allow from all
</VirtualHost>
```
Potremmo negare l'accesso a uno o piu' indirizzi IP in questo modo:

```
<VirtualHost *:80 >
        Order allow,deny
        Allow from all
        Deny from 192.168.0.1
</VirtualHost>
```
Ora l'IP 192.168.0.1 non potra' piu' accedere ai materiali dell'intero sito virtuale, oppure potremmo lavorare su una sola directory:

```
<Directory "/var/www/miosito.net/limitata">
        Order allow,deny
        Allow from 192.168.0.0./24
        Deny from all
</Directory>
```
In questo modo solo la classe IP 192.168.0.0/24 potra' accedere alla directory /limitata Si tenga pero' conto che e' relativamente facile per un malintenzionato cambiare il propio indirizzo ip, oppure collegarsi da un altra zona. Meno facile e' accedere ad una classe privata trovandosi all'esterno di questa, ma e' comunque possibile mandare delle richieste GET per cercare di mandare in Denial Of Service il webserver.

### **3.6.2 User Authentication**

A volte conviene negoziare gli accessi ad un area di un sito tramite autenticazione basata sull'accopiata nome utente / password. Questo puo' venire utile per creare una area download intranet, alla quale possano accedere solo gli utenti previsti a prescindere dagli indirizzi IP dei loro client. Per quanto esistano soluzioni piu' granulari e sofisticate per ottenere questo, mod-auth puo'essere sufficente. E mod auth non richiede l'installazione di software aggiuntivi.

link:<http://www.apacheweek.com/features/userauth>

## **3.7 Cavets**

Problemi di cache:

- Proxy: nei settaggi del browser specificare di non utilizzare un server proxy http per il sito web locale (o per gli altri che si stanno monitorando). Se si ha il controllo del proxy server: stopparlo, ricaricare la pagina (operazione che fallira'), far ripartire il proxy, ricaricare la pagina.
- Provare con un altro browser, o cercare di svuotare la cache chiudere/riaprire l'applicativo. Provare a fermare Apache, ricaricare la pagina (operazione che fallira'), far ripartire Apache, ricaricare la pagina.

# **4 Domain Name System**

Domain Name System (spesso indicato con DNS) è un servizio utilizzato per la risoluzione di nomi di host in indirizzi IP e viceversa. Il servizio è realizzato tramite un database distribuito, costituito dai server DNS.

Il nome DNS denota anche il protocollo che regola il funzionamento del servizio, i programmi che lo implementano, i server su cui questi girano, l'insieme di questi server che cooperano per fornire il servizio.

I nomi DNS, o "nomi di dominio", sono una delle caratteristiche più visibili di Internet.

C'è confusione in merito alla definizione dell'acronimo: la S spesso viene interpretata come service, ma la definizione corretta è system.

L'operazione di convertire un nome in un indirizzo è detta risoluzione DNS, convertire un indirizzo IP in nome è detto risoluzione inversa.

## **4.1 Nomi di dominio**

Un nome a dominio è costituito da una serie di stringhe separate da punti, ad esempio it.wikipedia.org. A differenza degli indirizzi IP, dove la parte più importante del numero è la prima partendo da sinistra, in un nome DNS la parte più importante è la prima partendo da destra. Questa è detta dominio di primo livello (o TLD, Top Level Domain), per esempio .org o .it.

Un dominio di secondo livello consiste in due parti, per esempio wikipedia.org, e così via. Ogni ulteriore elemento specifica un'ulteriore suddivisione. Quando un dominio di secondo livello viene registrato all'assegnatario, questo è autorizzato a usare i nomi di dominio relativi ai successivi livelli come it.wikipedia.org (dominio di terzo livello) e altri come some.other.stuff.wikipedia.org (dominio di quinto livello) e così via.

## <span id="page-11-0"></span>**4.2 Tipologie di record**

Ad un nome DNS possono corrispondere diversi tipi di informazioni. Per questo motivo, esistono diversi tipi di record DNS. Ogni voce del database DNS deve essere caratterizzata da un tipo. I principali tipi sono:

• Record A - Indica la corrispondenza tra un nome ed uno (o più) indirizzi IP (per la precisione indirizzi IPv4, ovvero la versione attualmente in uso).

• Record MX - (Mail eXchange) indica a quali server debba essere inviata la posta elettronica per un certo dominio.

• Record CNAME - Sono usati per creare un alias, ovvero per fare in modo che lo stesso calcolatore sia noto con più nomi. Uno degli utilizzi di questo tipo di record consiste nell'attribuire ad un host che offre più servizi un nome per ciascun servizio. In questo modo, i servizi possono poi essere spostati su altri host senza dover riconfigurare i client, ma modificando solo il DNS.

• Record PTR - Il DNS viene utilizzato anche per realizzare la risoluzione inversa, ovvero per far corrispondere ad un indirizzo IP il corrispondente nome a dominio. Per questo si usano i record di tipo "PTR" (e una apposita zona dello spazio dei nomi in-addr.arpa).

- Record AAAA Restituisce un indirizzo IPv6.
- Record SRV Identificano il server per un determinato servizio all'interno di un dominio. Possono essere considerati una generalizzazione dei record MX.
- Record TXT Associano campi di testo arbitrari ad un dominio. Questi campi possono contenere una descrizione informativa oppure essere utilizzati per realizzare servizi.

Vi sono anche tipi di record "di servizio", necessari al funzionamento del database distribuito: \* Record NS - Utilizzato per indicare quali siano i server DNS autoritativi per un certo dominio, ovvero per delegarne la gestione. \* Record SOA - (Start of Authority) usato per la gestione delle zone DNS.

### **4.3 Utilizzo**

I computer vengono identificati in rete grazie agli indirizzi IP, questi pero' non sono comodi per gli utenti come riferimento per i vari server. Ad esempio sarebbe scomodoriferirsi al motore di ricerca Goggle con uno dei suoi IP: 74.125.43.104, e' preferibile usare il nome di dominio www.google.com:

```
ping -c 1 www.google.com
PING www.l.google.com (74.125.43.104) 56(84) bytes of data.
```
## **4.4 Risoluzione dei nomi di dominio**

Ci sono vari strumenti per interrogare i server DNS e ottenere l'indirizzo IP associato al nome di dominio che ci interessa:

```
$ host www.piffa.net
www.piffa.net is an alias for piffa.net.
piffa.net has address 65.98.21.97
piffa.net mail is handled by 10 65.98.21.97
$ nslookup www.piffa.net
Server: 192.168.0.10
Address: 192.168.0.10#53
Non-authoritative answer:
www.piffa.net canonical name = piffa.net.
Name: piffa.net
Address: 65.98.21.97
```

```
$ dig www.piffa.net
; <<>> DiG 9.6.0-P1 <<>> www.piffa.net
;; global options: +cmd
;; Got answer:
;; ->>HEADER<<- opcode: QUERY, status: NOERROR, id: 47751
;; flags: qr rd ra; QUERY: 1, ANSWER: 2, AUTHORITY: 4, ADDITIONAL: 4
;; QUESTION SECTION:
;www.piffa.net. IN A
;; ANSWER SECTION:
www.piffa.net. 3489 IN CNAME piffa.net.
piffa.net. 3489 IN A 65.98.21.97
;; AUTHORITY SECTION:
piffa.net. 86289 IN NS ns2.mydomain.com.
piffa.net. 86289 IN NS ns1.mydomain.com.
piffa.net. 86289 IN NS ns4.mydomain.com.
piffa.net. 86289 IN NS ns3.mydomain.com.
;; ADDITIONAL SECTION:
ns1.mydomain.com. 96208 IN A 64.94.117.193
ns2.mydomain.com. 96208 IN A 64.94.31.67
ns3.mydomain.com. 96208 IN A 66.150.161.137<br>ns4.mydomain.com. 96208 IN A 63.251.83.74
ns4.mydomain.com. 96208 IN A 63.251.83.74
;; Query time: 1 msec
;; SERVER: 192.168.0.10#53(192.168.0.10)
;; WHEN: Sun May 10 21:23:11 2009
;; MSG SIZE rcvd: 209
```
Lo strumento piu' esaustivo e' dig, installabile con il pacchetto dnsutils.

## **4.5 Dig**

Vediamo alcune opzioni utili nell'utilizzo di dig per l'inerrogazione dei DNS Server:

```
$ dig www.google.it
; <<>> DiG 9.6.0-P1 <<>> www.google.it
;; global options: +cmd
;; Got answer:
;; ->>HEADER<<- opcode: QUERY, status: NOERROR, id: 18816
;; flags: qr rd ra; QUERY: 1, ANSWER: 6, AUTHORITY: 7, ADDITIONAL: 0
;; QUESTION SECTION:
;www.google.it. IN A
;; ANSWER SECTION:
www.google.it. 250683 IN CNAME www.google.com.
www.google.com. 334819 IN CNAME www.l.google.com.
www.l.google.com. 186 IN A 74.125.43.103
www.l.google.com. 186 IN A 74.125.43.104
www.l.google.com. 186 IN A 74.125.43.147
www.l.google.com. 186 IN A 74.125.43.99
```
<span id="page-13-0"></span>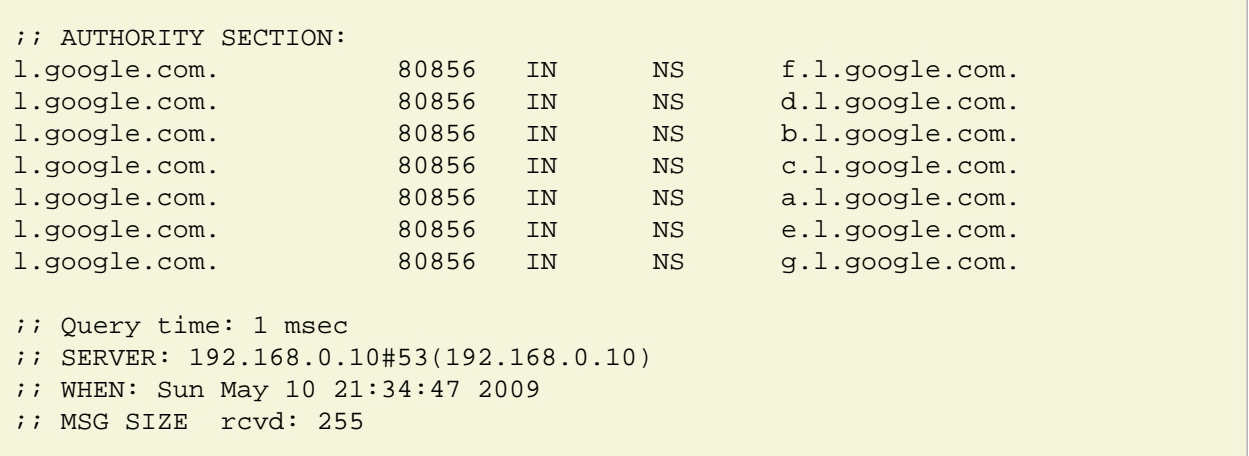

#### **\$ dig**

(semza opzioni o oggetti) Fornisce l'elenco dei root servers utilizzati. I root server sono i server che mantengono le informazioni sui domini di primo livello (TLD) e sono quindi il punto di partenza per scorrere nella directory dei DNS per recuperare le informazioni (tipicamente un campo A per un indirizzo IP) che ci servono per raggiungere un certo servizio.

\$ dig

...

;; ANSWER SECTION: . 192032 IN NS C.ROOT-SERVERS.NET. . 192032 IN NS E.ROOT-SERVERS.NET. . 192032 IN NS B.ROOT-SERVERS.NET. . 192032 IN NS L.ROOT-SERVERS.NET. . 192032 IN NS A.ROOT-SERVERS.NET. . 192032 IN NS F.ROOT-SERVERS.NET. . 192032 IN NS H.ROOT-SERVERS.NET. . 192032 IN NS G.ROOT-SERVERS.NET. . 192032 IN NS K.ROOT-SERVERS.NET. . 192032 IN NS M.ROOT-SERVERS.NET. . 192032 IN NS I.ROOT-SERVERS.NET. . 192032 IN NS J.ROOT-SERVERS.NET. . 192032 IN NS D.ROOT-SERVERS.NET.

...

# **5 DNSmasq**

Dnsmasq puo' svolgere le funzioni di un DNS cache / forwarder e un server DHCP caratterizzato dalla facilita' di configurazione, dalla leggerezza e dalla possibilita' di modificare rapidamente i record DNS serviti alla rete. Puo' essere anche utilizzato come server per il boot da rete <http://www.debian-administration.org/articles/478&gt;\_.

Dnsmasq e' un interessante alternativa all'uso del server DNS Bind in modalita' cache-only (non autoritativo) accompagnato dal server DHCPD. I vantaggi sono:

- Leggerezza: puo' essere fatto girare su una macchina relativamente debole in caso di bisogno.
- Rapidita' di configurazione (in particolare per servire dei record A / MX alla rete, modificando al volo i valori originali ospitati sul server DNS Publico).
- Ben integrato con connssioni PPP (utile se dovete rendere disponibile rapidamente una connessione a internet a una rete in difficolta').

Tutto cio' rende Dnsmasq una soluzione valida in particolare quando si deve intervenire in una rete pre-esistente in cui il server principale e' in crisi: si potra' utilizzare Dnsmasq anche su una macchina piu' debole e mascherare i servizi al momento non disponibili. Molto utile per scopi didattici, sopratutto per testare server SMTP impostando al volo i campi MX per nomi di dominio fittizi.

# **6 Samba**

Samba e' un progetto libero che fornisce servizi di condivisione di file e stampanti a client SMB/CIFS.

<span id="page-14-0"></span>Samba e' liberamente disponibile, al contrario di altre implementazioni SMB/CIFS, e permette di ottenere interoperabilita' tra Linux, Unix, Mac OS X e Windows.

Samba e' un software che puo girare su piattaforme che non siano Microsoft Windows, per esempio, UNIX, Linux, IBM System 390, OpenVMS e altri sistemi operativi. Samba utilizza il protocollo TCP/IP utilizzando i servizi offerti sul server ospite. Quando correttamente configurato, permette di interagire con client o server Microsoft Windows come se fosse un file e print server Microsoft agendo da Primary Domain Controller (PDC) o come Backup Domain Controller, puo' inoltre prendere parte ad un dominio Active Directory.

### **6.1 Pacchetti**

Pacchetti da installare per utilizzare Samba in modalita' client<sup>[2](#page-17-1)</sup>

```
samba-client
```
Pacchetti da installare per utilizzare Samba in modalita' server:

samba smbfs smbclient

Durante la prima installazione viene chiesto il nome del gruppo di appartenenza, il default per Windows e' WORKGROUP. In aula usiamo invece 208 .

Per riconfigurare Samba si usi il comando:

dpkg-reconfigure samba-common

### **6.2 Passwords e autenticazione**

Per poter configurare Samba in modo che usi un sistema di negoziazione degli accessi alle cartelle condivise basato su accoppiate nome utente / password bisogna distinguere tra 3 livelli di password (e generalmente volete usare sempre la stessa password per ognuno di questi) e delle differenze tra le modalita' di autenticazione (e quindi anche di criptaggio delle passwords) usate da sistemi GNU/Linux e Windows:

#### **1 Sistema \*Unix ( GNU/Linux )**

E' la password dell'utente di sistema che viene usata sul sistema operativo su cui gira il software Samba. E' importante tenere conto anche delle user-id e group-id degli utenti che dovranno fisicamente scrivere sui file system. Se un utente non puo' scrivere in una certa posizione del file system (ad esempio nella cartella /mnt/condivisione che sara' stata necessariamente creata inizialmente dall'utente root) per mancanza dei privilegi di scrittura allora neanche Samba potra' farlo nel momento in mette a disposizione la risorsa all'utente. Se si montano file-system dedicati per le condivisioni controllare i permessi e propieta' dei *punti di mount\**. Queste passwords sono salvate nel solito file /etc/shadow (richiamato da /etc/passwd).

#### **2 Password per l'applicativo Samba**

Samba deve essere compatibile con Windows e quindi utilizzare un sistema di criptazione delle password diverso da /etc/shadow . Le password per Samba possono essere gestite ad esempio col comando smbpasswd e vengono generalmente salvate all'interno di /var/lib/samba/passdb.tdb .

#### **3 Password per Windows.**

Gli utenti Windows effettuano il log-in alla partenza della sessione di Windows. Se si avra' l'accortezza di usare sempre la stessa password data precedentemente anche a Windows (o viceversa impostare la password per GNU/Linux / Samba uguale a quella di Windows) l'utente potra' accedere automaticamente alle condivisioni a lui disponibili.

## <span id="page-15-0"></span>**6.3 Creazione Utenti**

Creiamo per primo l'utente sotto GNU/Linux, facendo attenzione a non dargli una shell di sistema. Gli utenti Windows che accedono al server solo per le condivisioni non hanno bisogno di poter eseguire comandi sul server!

Creazione di un utente denominato sambo:

adduser --shell /bin/false sambo

Nel file /etc/passwd avremo qualcosa come:

sambo:x:1001:1001:Sambo utente Samba,,,:/home/sambo:/bin/false

Aggiunta dell'utente al database delle password per Samba e generazione della sua password:

smbpasswd -a sambo

Se successivamente si vorra' modificare la password di un utente gia' esistente si usi:

smbpasswd sambo

La password sotto Windows verra' modificata sul sistema Windows.

### **6.4 Creare la condivisione**

La condivisione altro non e' che una cartella sul server che viene resa disponibile ai client negoziando l'accesso in base a una autenticazione basata su user-name / password. E' per altro possibile permettere l'accesso a una risorsa a chiunque indiscriminatamente (a tutti i guest) ma la cosa e' sconsigliabile dal punto di vista della sicurezza. Si decida se la cartella condivisa debba risiedere nella home di un utente (nel caso quest'ultimo ne sia l'unico fruitore) o in una cartella in /mnt/ (nel caso piu' utenti accedano a questa). Nel secondo caso si potranno gestire gli accessi sotto GNU/Linux tramite i gruppi.

Creazione della risorsa sambo\_share nella home dell'utente sambo:

```
# mkdir /home/sambo/sambo_share
# chown sambo:sambo /home/sambo/sambo_share/
```
#### **6.4.1 Sicurezza: permessi di esecuzione sul server**

Bisognerebbe notare sul server i permessi di esecuzione del file-system che ospita la cartella da condividere. Se i file che saranno contenuti nella condivisione saranno da usarsi sotto Windows non c'e' motivo che questi siano eseguibili sotto GNU/Linux. Si potrebbe avere quindi, ipotizzando una condivisione in /mnt/share che risieda su di un file system dedicato:

/etc/fstab

/dev/hda10 /mnt/share ext3 rw, **nosuid,noexec** 0 3

Si noti anche l'uso di nosuid per evitare la possibilita' di eseguire programmi con credenziali diverse.

### **6.5 Configurazione dell'applicativo Samba vero e proprio.**

Avendo preparato gli utenti (ancora una volta: non si dia una shell completa a un utente che serve solo per Samba o la posta elettronica) e la cartella sul file system si puo' procedere a configurare la condivisione su Samba.

/etc/samba/smb.conf riga ~235 , Share Definitions (in vim si usi 235gg ):

```
[sambo_share]
         # Percorso della cartella condivisa
         path = /home/sambo/sambo_share
         # Se gli utenti possono scrivere / modificare file
         writable = yes
         # Negoziazione degli accessi su base utenti / passwords
         valid users = sambo
         # #######################################
         # Altri parametri opzionali di interesse
         # Se posso vedere la condivisione da esplora risorse
         # anche se non ho i privilegi per accedervi.
         browseable = yes
         # Commento indicativo della risorsa
         comment = Condivisione per Sambo
```
Dopo aver salvato il file si puo' fare un primo controllo tramite l'utility testparm, che controlla la sintassi del file di configurazione di Samba. Se questo non rileva problemi si puo' procedere a un # /etc/init.d/samba restart .

### **6.6 Testare il Servizio**

Come testare il servizio

es:

smbclient -U sambo -L localhost

Questo comando permette di esplorare la risorsa qualificandosi come utente, in questo modo potete testare il corretto funzionamento dell'autenticazione. Si provi inizialmente a sbagliare la password deliberatamente, poi a inserirla correttamente: dovrebbero essere visibili le risorse disponibili al solo utente sambo: la suo /home e la cartella samba\_share:

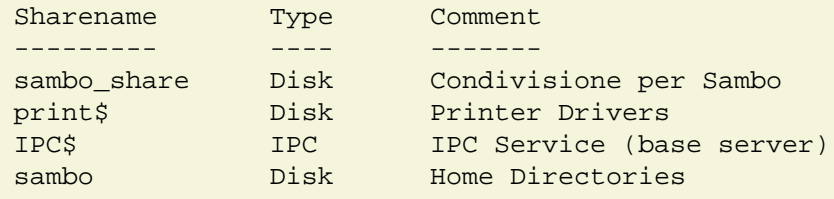

In particolare l'ultima voce relativa alla home directory dell'utente dovrebbe essere visibile solo agli utenti autenticati.

In alternativa e' possibile montare realmente la condivisone anche su GNU/Linux tramite un client per samba e testarne il corretto funzionamento:

```
mount -t smbfs //localhost/sambo_share /mnt/sambo_mount/ --verbose -o user=sambo
```
## **7 NOTE**

• controllare apache

sintassi: in monospace :

- nomi di files
- comandi
- pacchetti
- <span id="page-17-0"></span>[1](#page-4-1) kde-core e' piu' leggero del pacchetto kde, esiste anche un equivalente gnome-core gnome e il log-in manager gdm per il l'ambiente grafico Gnome.
- <span id="page-17-1"></span>[2](#page-14-1) Anche se nato per i sistemi Windows, Samba puo' essere usato anche per montare cartelle sotto GNU/Linux come alternativa a NFS. Per la condivisione di stampanti sarebbe invece opportuno intervenire direttamente su CUPS.